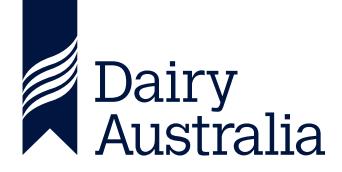

## **ENLIGHT QUICK START GUIDE**

## **[ENLIGHT.DAIRYAUSTRALIA.COM.AU](https://www.enlight.dairyaustralia.com.au)**

Enlight is Dairy Australia's online learning platform which is used to support the delivery of our virtual extension programs.

Using Enlight, you can work through programs bit by bit, access course materials and connect with others through discussion forums. If your course includes group sessions on Zoom, the links will be included in Enlight.

All you need to access Enlight is a computer or tablet with internet connectivity.

## **Follow these simple steps to get started**

As a participant of an online program, you will be given access to Enlight and receive a registration email from **Dairy Australia eLearning Support**  or **[moodle@dairyaustralia.com.au](mailto:moodle@dairyaustralia.com.au)**.

If you already have an Enlight account, you won't need a new login. Simply continue using the account and login details you already have. If you have forgotten these details, you can click 'Forgotten your username or password?' on the Enlight log in page.

- 2 Log in to the Enlight platform at **[enlight.dairyaustralia.com.au](http://enlight.dairyaustralia.com.au)** with the **username** and **password** provided in your registration email.
- 3 Find your program by clicking on **My Enlight** in the menu bar at the top of the page.
- Program information and Zoom meeting details can then be accessed by clicking on individual **course tiles**.
- 
- 5 Contact the **Enlight support team at [elearning.support@dairyaustralia.com.au](mailto:elearning.support@dairyaustralia.com.au)** or freecall **1800 004 377** if you require any technical support.